# **MODULE INFOGRAPHIE**

formation à Adobe Photoshop

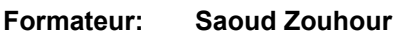

**Logiciels**; Adobe Photoshop

**Niveau:** Débutant

**Pré-requis:** L'étudiant doit avoir une connaissance de base de l'environnement windows .

**Durée:** 6 séances à raison de 2 heures/séance (12 hr)

**Matériel nécessaire**: un ordinateur avec le logiciel Adobe Photoshop CC installé

#### **Objectif Général :**

Acquérir les notions de base de l'imagerie numérique, découvrir Adobe Photoshop.

Connaître les domaines d'application de ce logiciel, savoir manipuler son interface et comprendre les concepts élémentaires utilisés pour le traitement de photographies numériques , la création d'images ainsi que la création graphique de plusieurs médias .

# **Approche Pédagogique :**

- Exposé des différentes notions
- Démonstration sur logiciel
- Exercices d'application

#### **Photoshop** :

C'est un logiciel de retouche, de traitement et de dessin assisté par ordinateur édité par Adobe. Il est principalement utilisé pour le traitement de photographies numériques, mais sert également à la création d'images. Il est reconnu par les infographistes professionnels pour sa puissante galerie de filtres et d'outils graphiques performants.

# **Plan du Cours Détaillé:**

# *Adobe Photoshop*

#### 1- Présentation du Logiciel

#### **Objectifs**

● Se familiariser avec Photoshop

#### **Notions Fondamentales**

Présentation de l'interface : la barre d'outils, la barre d'état, les palettes,…

Travailler avec les fichiers : Ouvrir un fichier, Enregistrer un fichier, Imprimer un fichier, Créer un nouveau fichier : Le nom, La taille, La résolution, Le mode de couleurs, L'arrière plan

# 2 -Les Bases de l'édition d'image

#### **Objectifs**

- Transformer les images : changer l'aspect formel, redimensionner, remodeler, déplacer l'image ainsi que ses composantes
- **Explorer la palette Historique**
- Choisir l'outil de sélection adéquat à la fonction spécifique
- Retoucher une image

# **Notions Fondamentales**

- Les outils de navigation
- Rogner les images
- Les outils de transformation
- Modifier la taille de l'image et la taille de la zone de travail
- Utiliser la palette Historique : Annuler et rétablir
- Les outils de sélection de base,La baguette magique,La commande plage de couleur
- Modifier les sélections
- Transformer les sélections
- Enregistrer des sélections : Couches Alpha
- les outils de dessin et de retouche: L'outil Pinceau,L'outil Aérographe,La Gomme, La Gomme d'arrière-plan, La Gomme magique
- La Forme d'historique, le Tampon de duplication
- L'outil Densité, L'outil Eponge

# *3- Les Calques*

# **Objectifs**

● Modifier ou retoucher des images

# **Notions Fondamentales**

- La palette calques: Créer des calques,dupliquer un calque,masquer /afficher des calques,repositionner un calque
- Editer des calques :Régler l'opacité,lier des calques,
- Les calques de remplissage, Les calques de réglage,<br>● Le mode de fusion, Les styles de calque
- Le mode de fusion,Les styles de calque
- Enregistrer des fichiers à calques

# *Chapitre 5 : La couleur e*

#### **Objectifs**

- Modifier et améliorer les couleurs
- Corriger les teintes, la saturation et le contraste
- Dessiner, peindre, gommer et retoucher les images

#### **Notions Fondamentales**

- La palette couleurs et le traitement des couleurs : Niveaux, courbes, luminosité, contraste, teinte/saturation
- Le Pot de peinture,L'outil Dégradé

# *Chapitre 6 : Les tracés*

#### **Objectifs**

- Créer et éditer des tracés.
- Importer des tracés d'Illustrator
- transformer un tracé et une sélection
	- Les éléments d'un tracé,Les types de tracé,L'outil plume
	- La palette tracé : Le contour du tracé, Le fond du tracé
	- Convertir un tracé en sélection